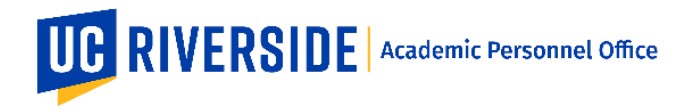

To log-in to OATS, have your UCR NetID and Password and click on this link: [https://ucr.ucoats.org/.](https://ucr.ucoats.org/)

UC OATS supports the following review/approval:

- Requests to engage in an [APM 025](https://www.ucop.edu/academic-personnel-programs/_files/apm/apm-025.pdf)[/APM 671](https://www.ucop.edu/academic-personnel-programs/_files/apm/apm-671.pdf) Category I activity
- Requests to involve students in an outside professional activity
- Report and record time engaged in APM 025/APM 671 Category I and II activities
- Annually certify outside professional activities that are subject to APM 025, [240,](https://www.ucop.edu/academic-personnel-programs/_files/apm/apm-240.pdf) [246,](https://www.ucop.edu/academic-personnel-programs/_files/apm/apm-246.pdf) 671
- Track earnings for Health Sciences compensated faculty, Deans, and Faculty Administrators

For Approver Workspace Overview and Roles, click on this link for the [Approver User Guide.](https://info.ucoats.org/files/view/training/ApproverUCOATSUserGuide2019-v1_1.pdf)

For information on how to add Notes and Attachments, click on this link for the [Tip Sheet How to Add Notes](https://info.ucoats.org/files/view/training/How_to_Add_Notes_and_Attachments_to_an_Activity-_Reviewer_Tip_Sheet.pdf)  [and Attachments to an Activity.](https://info.ucoats.org/files/view/training/How_to_Add_Notes_and_Attachments_to_an_Activity-_Reviewer_Tip_Sheet.pdf)

## **UC OATS APPROVAL WORKFLOW FOR UCR**

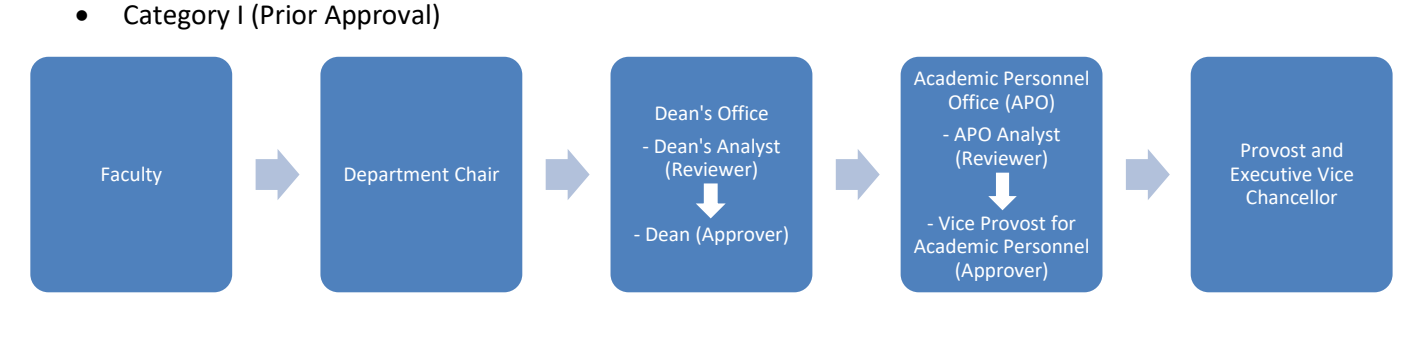

- Request to Exceed Time Threshold
- Request to Exceed Earnings Threshold (for HSCP members only; APM 671)
- Request to Retain Exceeded Earnings (for HSCP members only; APM 671)

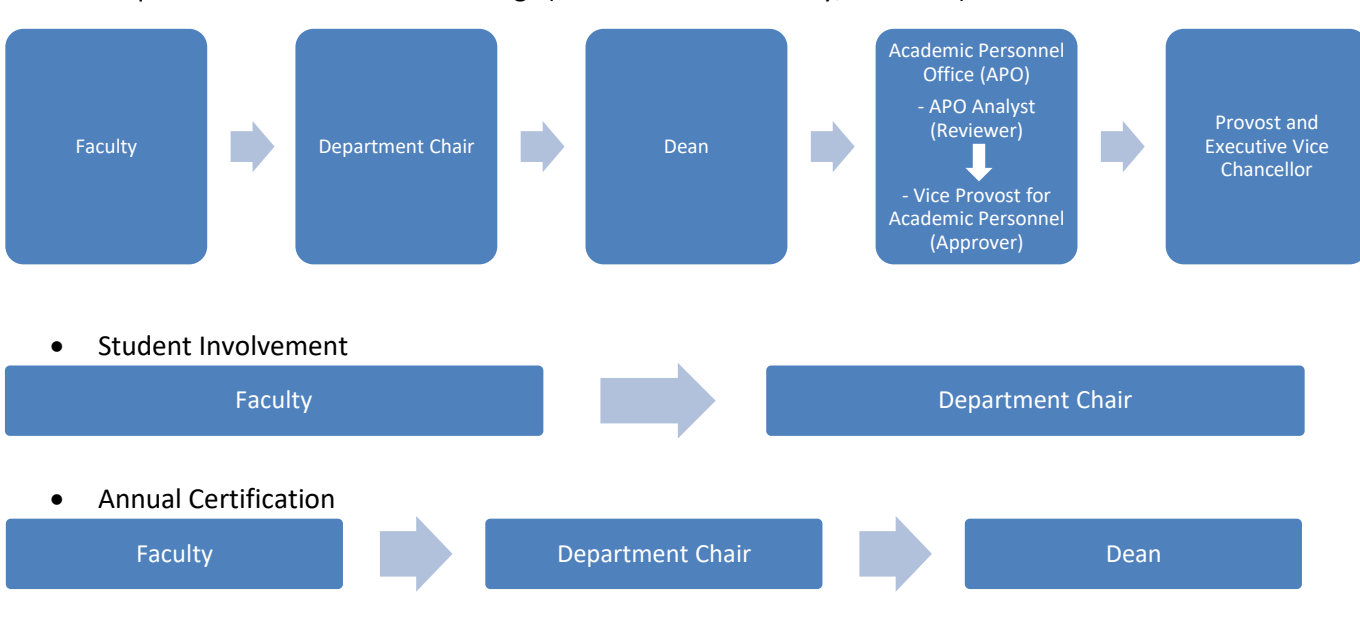